# **AFO 496 – Kasstaten**

## **496.1 Inleiding**

Het systeem kan kasstaten produceren. Hiervoor dient u in AFO 494 – Beheer vaste bestanden – Profielen kasstaten eerst een profiel te definiëren.

Tevens dient u er voor te zorgen dat de overzichten actueel zijn, via AFO 493. Wanneer u dat niet doet geeft het systeem bij het starten van AFO 496 de volgende waarschuwing:

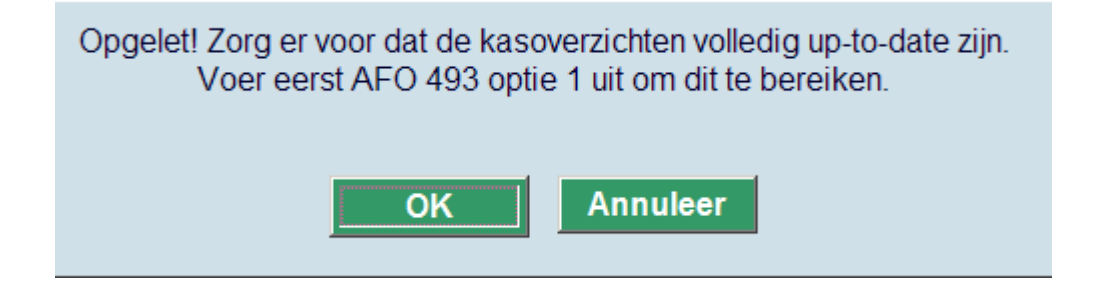

## **496.2 Kasstaat genereren**

Nadat u deze optie gekozen en de waarschuwing bevestigd heeft verschijnt een invoerscherm:

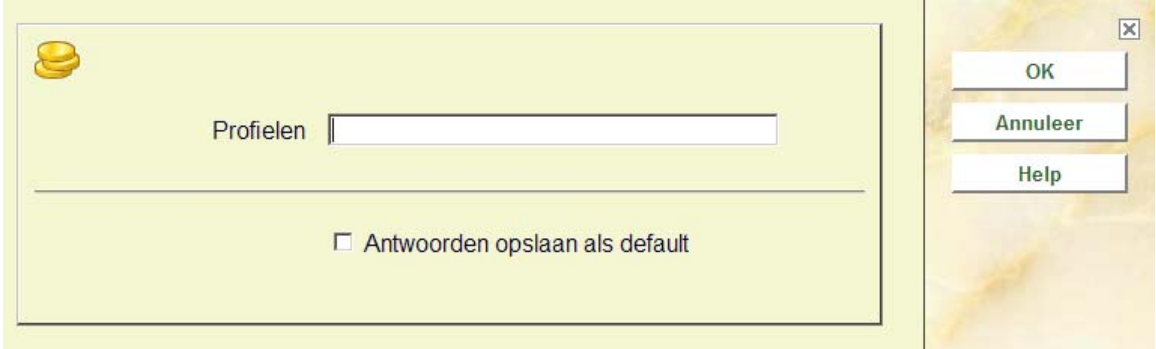

Voer een geldig profiel in, zoals gedefinieerd in AFO 494 en klik op **OK**.

Op het volgende scherm dient u een periode op te geven:

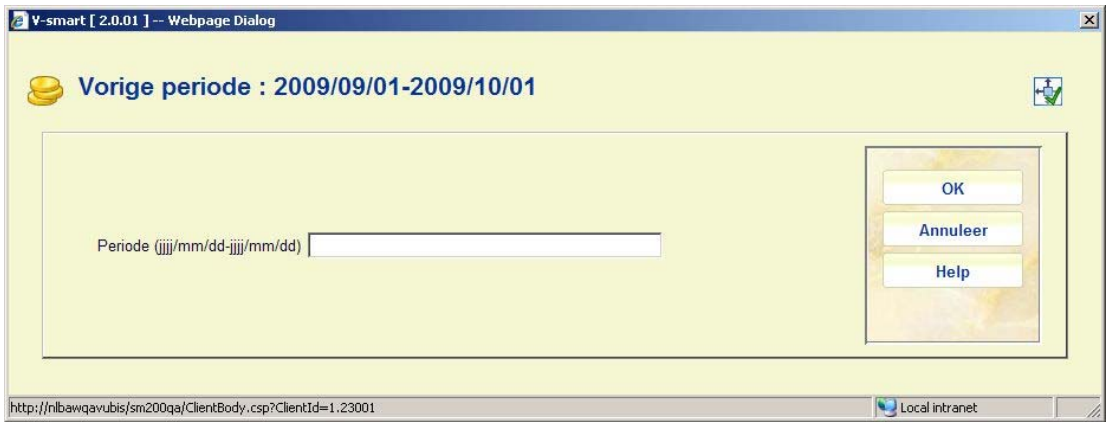

dit dient te gebeuren met begin- en einddatum, bijvoorbeeld:

2009/03/01-2009/03/17

Daarna verschijnt het standaard dialoogvenster voor output.

#### **Opmerkingen**

Bovenaan dit scherm kan de periode staan voor de vorige run van een profiel van het type cumulatief. Dit staat er altijd, ook als de laatste run die werd uitgevoerd voor een profiel NIET van het type cumulatief.

Wanneer het geselecteerde Profiel cumulatief is, kan een waarschuwing verschijnen dat de periode niet aansluit bij de vorige periode:

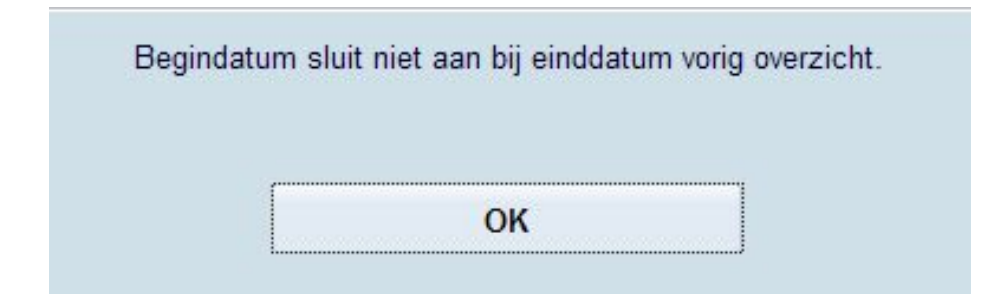

Nadat deze melding is bevestigd toont het systeem opnieuw het scherm voor invoeren van de periode.

Wanneer u voor de tweede keer hetzelfde overzicht probeert te genereren verschijnt onderstaande waarschuwing:

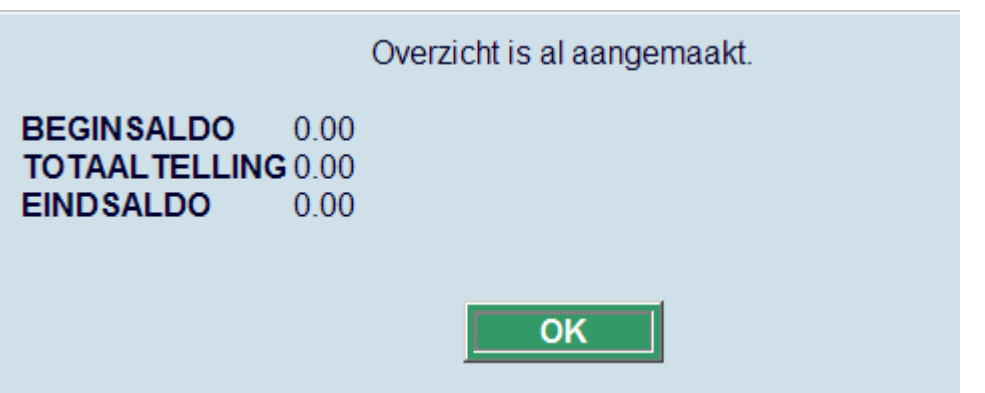

Maar door de daaropvolgende vraag te bevestigen is het toch mogelijk het overzicht opnieuw te genereren:

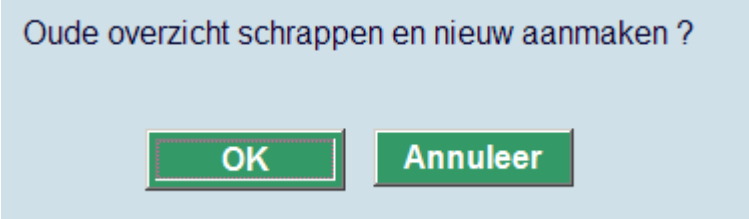

### • **Document control - Change History**

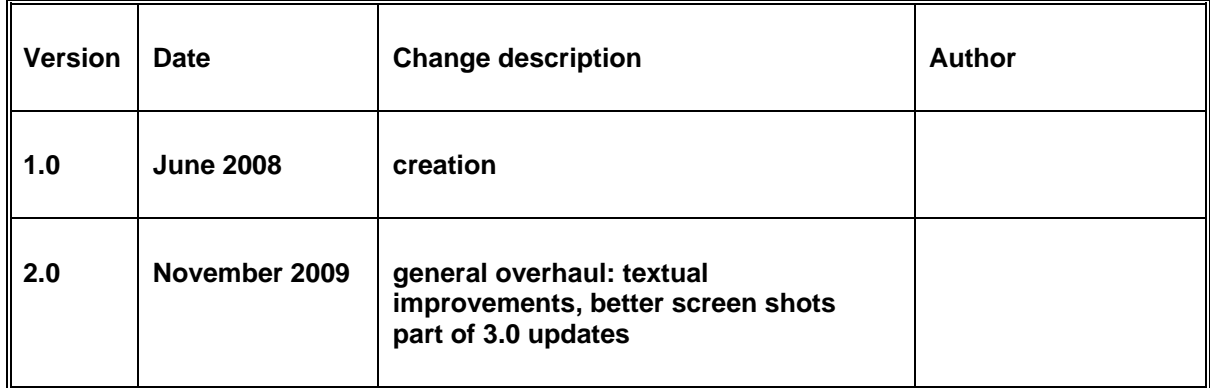